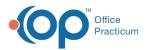

## Important Content Update Message

We are currently updating the OP Help Center content for the release of OP 20. OP 20 (official version 20.0.x) is the certified, 2015 Edition, version of the Office Practicum software. This is displayed in your software (**Help tab > About**) and in the Help Center tab labeled Version 20.0. We appreciate your patience as we continue to update all of our content.

## Why Doesn't my Backup Work after I Partitioned my Drive?

Last Modified on 02/10/2020 3:12 pm EST

**Note**: If you partitioned your hard drive and now find that your backup is not running, reinstall the OPBackup program.

To do so, follow these steps:

- Uninstall the original OPBackup program by clicking on theStart button in the lower left corner of your Windows screen, then going to Control Panel > Add/Remove Programs > OPBackup.
- 2. Follow the instructions for downloading and installing OPBackup.
- 3. Once you have downloaded the program, follow the instructions for scheduling backups.

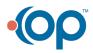